#### **Bootsdatenbank**

## **Zielstellung**

Anhand der Lernaufgabe erkennen die Schülerinnen und Schüler zunächst die Probleme inkonsistenter Daten, die durch die redundante Datenhaltung in Tabellenkalkulationen ermöglicht werden. Eine vergleichende Betrachtung mit einer Abfragetabelle einer Datenbank ermöglicht ihnen, die Unterschiede in der Funktionalität zwischen Tabellenkalkulation und Datenbank zu begreifen und die Beziehungsstruktur zwischen den normalisierten Tabellen einer relationalen Datenbank zu entdecken.

Nach der selbständigen Bearbeitung der Lernaufgabe durch die Schüler sollten eine durch den Lehrer begleitete Reflexion über das erworbene Wissen und Können erfolgen und offene Fragen verbindlich geklärt werden.

#### **Voraussetzungen und Material**

Die Schülerinnen und Schüler, die bereits über Erfahrungen in der tabellarischen Verwaltung von Daten verfügen sollten, erhalten zwei Dateien.

In der Tabellenkalkulation *bootseigner.ods* liegt eine Tabelle zu Bootseignern und ihren Booten in der ersten Normalform vor: 

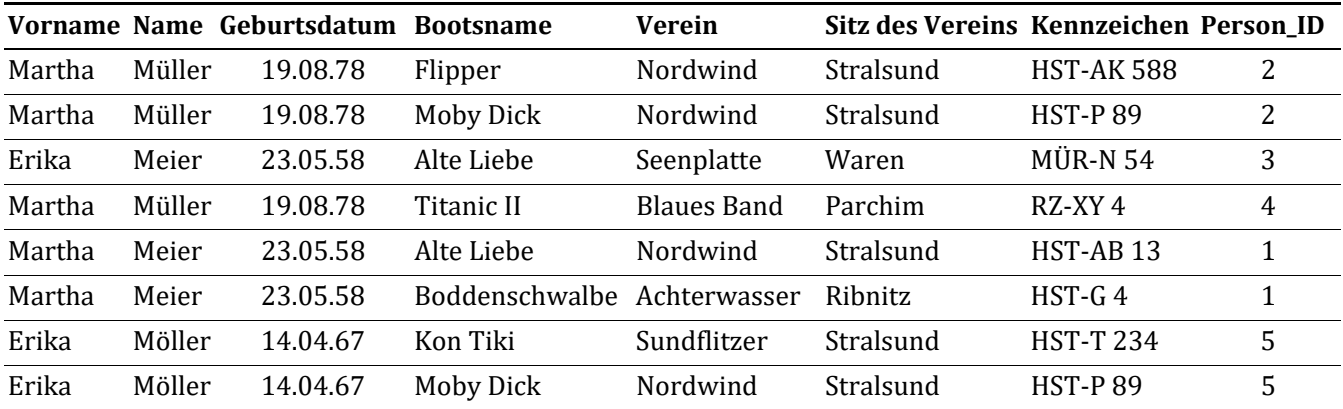

In der Datenbank *bootseigner.odb* existiert eine Abfrage, deren Ergebnis äußerlich fast mit der Tabelle in der *ods*-Datei übereinstimmt. Die eigentliche Datenquelle sind drei Tabellen, die in folgender Weise miteinander verknüpft sind:

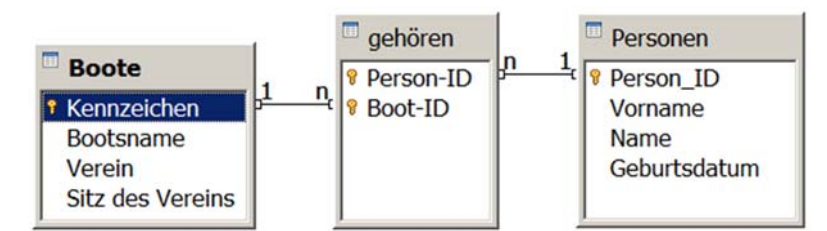

Beide Beziehungen sind mit dem Attribut der *Referentiellen Integrität mit kaskadierter Änderungswei‐* tergabe konfiguriert worden. Das bedeutet, dass sich die Änderung einzelner Daten in Tabellen oder Abfragen auf alle weiteren betroffenen Tabellen auswirken. Die Aktualisierung muss manuell ausgelöst werden. 

Download der Dateien: http://sek2.informatikstandards.de/download

# **Aufgabe**

Ein Dachverband verschiedener Segelvereine möchte Informationen zu Bootsbesitzern und ihren Booten verwalten. Zwei Vereinsmitglieder machen sich über Möglichkeiten der technischen Umsetzung Gedanken. Sie einigen sich darauf, ihren Lösungsvorschlag mit einer Handvoll Datensätzen umzusetzen und daran die Eignung der Lösung zu testen.

Im ersten Entwurf wurden die Datensätze in einer Tabellenkalkulationsdatei gespeichert.

- 1. Öffnen Sie die Tabelle *bootseigner.ods* und ändern Sie die Daten anhand folgender Vorgaben:
	- Die Eignerin des Bootes "Moby Dick" heiratet und trägt jetzt den Namen "Meier".
	- Das Boot "Alte Liebe" von Erika Meier wird umbenannt und heißt jetzt "Flipper".
	- Der Verein "Nordwind" wechselt seinen Sitz von Stralsund nach Greifswald.
	- Die Eignerin des Bootes "Moby Dick" lässt sich wieder scheiden und nimmt wieder Ihren Geburtsnamen "Müller" an.

Begründen Sie anhand dieses Beispiels, dass mit Tabellenkalkulationen zwar Daten gespeichert werden können, aber nicht in jedem Fall effizient und fehlerfrei zu verwalten sind.

Nachdem sich die Tabellenkalkulation für diese Aufgabe als nicht geeignet erwiesen hat, wird nun die zweite Variante unter die Lupe genommen. Das Vereinsmitglied hat sich für die Verwendung eines Datenbanksystems entschieden.

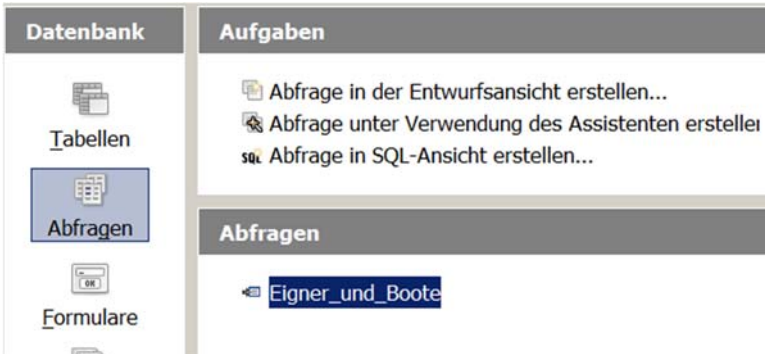

2. Öffnen Sie die Datei *bootseigner.odb* und lassen Sie sich die Abfrage *Eigner\_und\_Boote* anzeigen. Versuchen Sie, in der Abfrage die gleichen Aufträge wie in Aufgabe 1 zu lösen. Bitte aktualisieren Sie die Datenbank *nach jeder Eingabe* per Klick auf die Schaltfläche:

Entscheiden Sie, welche der Probleme aus Aufgabe 1. durch die Datenbank schon zufriedenstellend gelöst werden und bei welchen die gegebene Datenbank noch verbesserungsbedürftig ist.

Offenbar steckt hinter der angezeigten Abfrage-Tabelle der Datenbank ein Konzept, das die Daten zueinander in Beziehung setzt.

Erkunden Sie nun das Prinzip, nach dem relationale Datenbanken funktionieren.

- 3. Sie benutzen bitte weiterhin die Datenbank *bootseigner.odb.*
	- Wechseln Sie in die Tabellenansicht und lassen Sie sich den Inhalt der Tabellen anzeigen.
	- Ändern Sie einzelne Eintragungen in den Tabellen und beobachten Sie die Auswirkungen auf das Abfrageergebnis.
	- Max Mayer, geboren am 28.11.1995, ist Mitglied im Warnemünder Verein "Steife Brise" und stolzer Besitzer des Bootes "Kap Hoorn" mit dem amtlichen Kennzeichen HST-K 558. Tragen Sie die Daten in die Tabellen der Datenbank ein. Beobachten Sie die Auswirkungen auf das Abfrageergebnis.
	- Die Beziehungen zwischen den Tabellen lassen sich über *Extras → Beziehungen* auch grafisch verdeutlichen. Beschreiben Sie anhand der Grafik das Zustandekommen des Ergebnisses der Abfragetabelle. Äußern Sie eine Vermutung, warum einige Datenfelder mit Schlüsselsymbolen markiert sind.

Vielleicht haben Sie es schon in Aufgabe 2 bemerkt: Die vorgelegte Lösung ist noch nicht perfekt. Unter anderem können Sie derzeit einem Verein zwei Sitze zuordnen. Das soll nicht erlaubt sein.

- 4. Erweitern Sie nun den Entwurf der Datenbank *bootseigner.odb*.
	- Die Struktur der Tabellen können Sie per rechtem Mausklick und Bearbeiten verändern.

Lösen Sie das Problem der widersprüchlichen Einträge in Vereinsname und seinem Sitz durch das Hinzufügen einer weiteren Tabelle und passen Sie die Beziehungen zwischen den Tabellen an.

*Hinweis: Mit einem Rechtsklick können Sie die Eigenschaften von Beziehungen bearbeiten. Wählen Sie bitte "Kask. Update", um alle voneinander abhängigen Daten in der Abfrage aktualisieren zu können.*

Entwickeln Sie eigene Ideen für eine sinnvolle Erweiterung der Datenbank. 

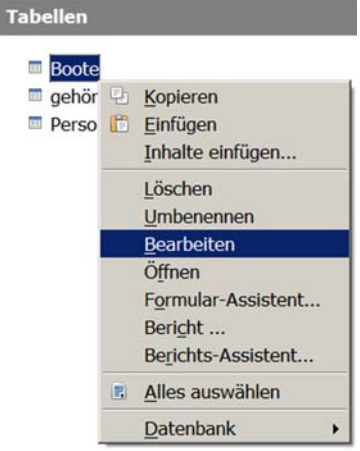

I

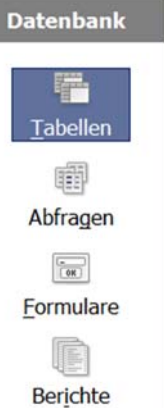

### Lösungshinweise

- 1. Durch die Gleichheit von Attributwerten bei unterschiedlichen Personen erfordert die konsistente Änderung der Daten äußerste Konzentration und stellt eine potentielle Fehlerquelle dar - beispielsweise bei der Änderung von Bootsnamen, vor allem, wenn das Boot mehrere gemeinschaftliche Eigner hat. Automatisierte Lösungen wie suchen und ersetzen lassen sich offensichtlich nicht zielführend anwenden.
- 2. Die Änderung von Familien- und Bootsnamen erfolgt nun problemlos. Ein ungelöstes Problem ist die konsistente Änderung des Vereinssitzes aufgrund der Redundanzen in der Tabelle (Teilaufgabe  $1.3$ ).
- 3. Durch die Tabellenansicht wird offensichtlich, dass sich die Daten der Abfragetabelle aus drei einzelnen Tabellen speisen. Durch die Änderung einzelner Daten sind die Abhängigkeiten zwischen den Tabellen in der Abfrageansicht beobachtbar. Der zusätzliche Datensatz kann nur eingetragen werden, wenn das Prinzip von Primär- und Fremdschlüsseleinträgen verstanden wurde. Die grafische Veranschaulichung der Beziehungen zwischen den Tabellen erleichtert die Beschreibung der Verknüpfung zwischen den Tabellen über die Schlüssel.
- 4. Zwischen den Attributen Verein und Sitz besteht eine Abhängigkeit. Zur Vermeidung von Redundanzen kann das Relationenmodell in der folgenden Art erweitert werden:

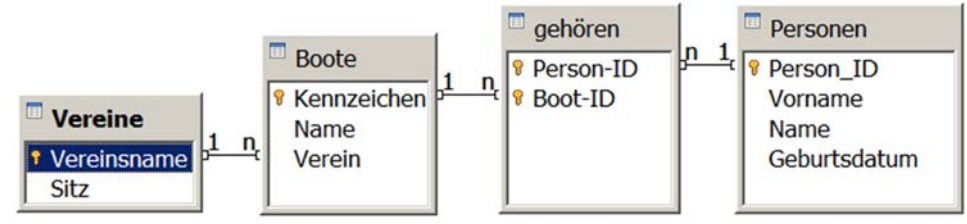

Damit wird intuitiv eine Normalisierung vorgenommen. Beim Anlegen der Tabelle in der Entwurfsansicht ist die Bedeutung der Datentypen erkennbar.

| Aufg. | Prozessbereiche |           |    |    |    | Inhaltsbereiche |    |           |    |            | Anforderungsbereiche |              |                |
|-------|-----------------|-----------|----|----|----|-----------------|----|-----------|----|------------|----------------------|--------------|----------------|
|       | MI              | <b>BB</b> | SV | KK | DI | ID              | AL | <b>SA</b> | IS | <b>IMG</b> |                      | $\mathsf{I}$ | $\mathbf{III}$ |
|       |                 | Χ         |    |    | X  | $\checkmark$    |    |           | X  |            | Χ                    |              |                |
| າ     |                 |           | X  |    | ⋏  |                 |    |           | ↗  |            |                      |              |                |
| 3     | л               |           | ⋏  |    |    |                 |    |           | ↗  |            |                      | л            |                |
|       | Χ               |           |    |    |    |                 |    |           |    |            |                      |              |                |

Zuordnung zu den Prozess-, Inhalts- und Anforderungsbereichen